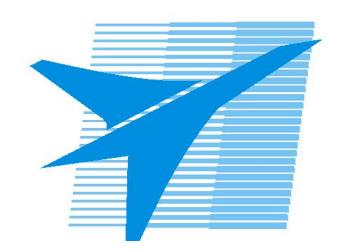

Министерство образования Иркутской области Государственное бюджетное профессиональное образовательное учреждение Иркутской области «Иркутский авиационный техникум»

# **Методические указания по выполнению самостоятельной работы по дисциплине**

ОП.10 Программирование для автоматизированного оборудования

> специальности 15.02.08 Технология машиностроения

> > **Иркутск, 2019**

РАССМОТРЕНЫ Протокол ЦК ТМ №15 от 23 мая 2018 мая 2018<br>Председатель ЦК / С.Л. Кусакин /

УТВЕРЖДАЮ Зам. директора по УР

 $\frac{2}{\sqrt{2}}$  Е.А. Коробкова

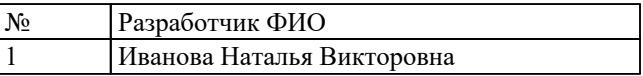

## **Пояснительная записка**

Дисциплина ОП.10 Программирование для автоматизированного оборудования входит в Общепрофессиональный цикл. Самостоятельная работа является одним из видов внеаудиторной учебной работы обучающихся.

# **Основные цели самостоятельной работы:**

Дисциплина Программирование для автоматизированного оборудования входит в общепрофессиональный учебный цикл. Самостоятельная работа является одним из видов внеаудиторной учебной работы обучающихся.

## **В результате изучения дисциплины студент должен знать:**

методы разработки и внедрения управляющих программ для обработки простых деталей в автоматизированном производстве.

## **Уметь:**

- использовать справочную и исходную документацию при написании управляющих программ (УП);
- рассчитывать траекторию и эквидистанты инструментов, их исходные точки, координаты опорных точек контура детали;
- заполнять формы сопроводительной документации;
- выводить УП на программоносители, заносить УП в память системы ЧПУ станка;
- производить корректировку и доработку УП на рабочем месте;
- применять САПР для расчета координат опорных точек и длин перемещения рабочего органа станка.

## **Рекомендации для обучающихся по выработке навыков самостоятельной работы:**

- 1. систематизация и закрепление теоретических знаний и практических умений обучающихся;
- 2. углубление и расширение теоретических знаний, формирование умений использовать справочную документацию и дополнительную литературу;
- 3. развитие познавательных способностей и активности обучающихся, творческой инициативы, самостоятельности, ответственности и организованности
- 4. развитие пространственного воображения, логического мышления;
- 5. формирование самостоятельного мышления;
- 6. развитие способности к сопоставлению нового и ранее изученного материала;
- 7. развитие профессиональных умений.

Особую важность приобретают умения студентов читать, разрабатывать и оформлять чертежи деталей и сборочных единиц. А также самостоятельно

применять полученные знания и умения на практике.

На самостоятельную работу в курсе изучения дисциплины отводится 32 часа. Методические рекомендации помогут студентам целенаправленно изучать материал по теме, определять свой уровень знаний и умений при выполнении самостоятельной работы.

## **Тематический план**

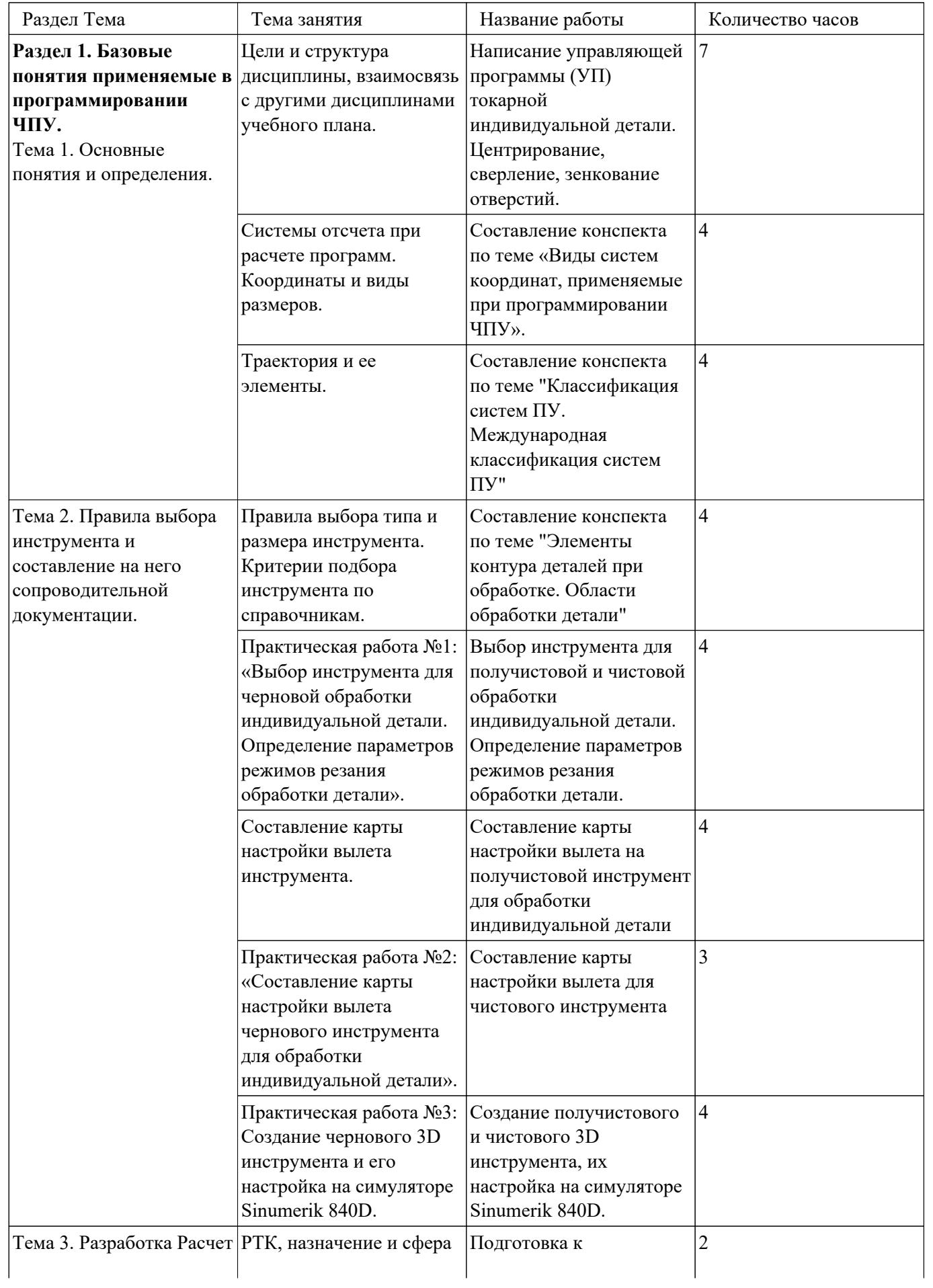

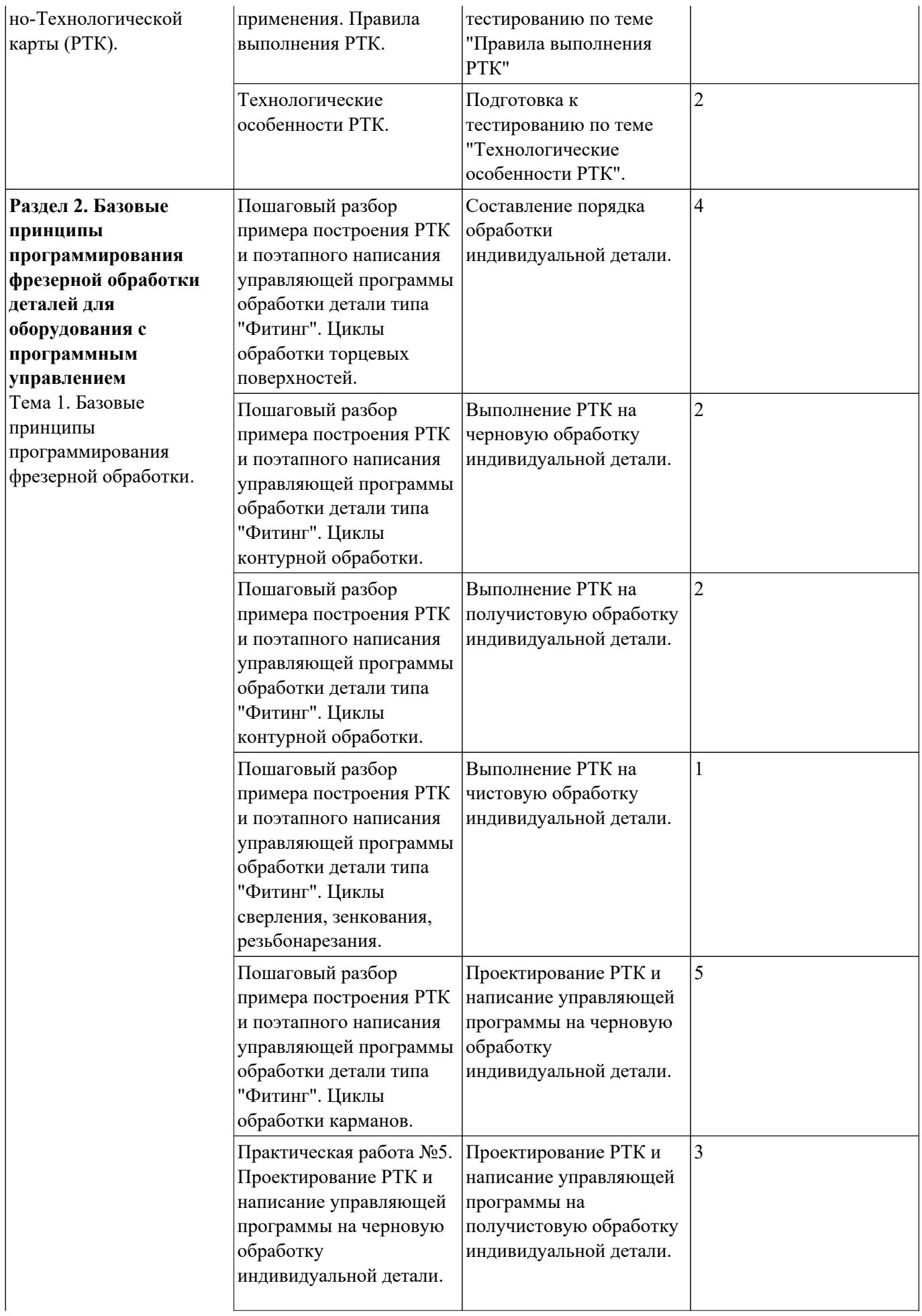

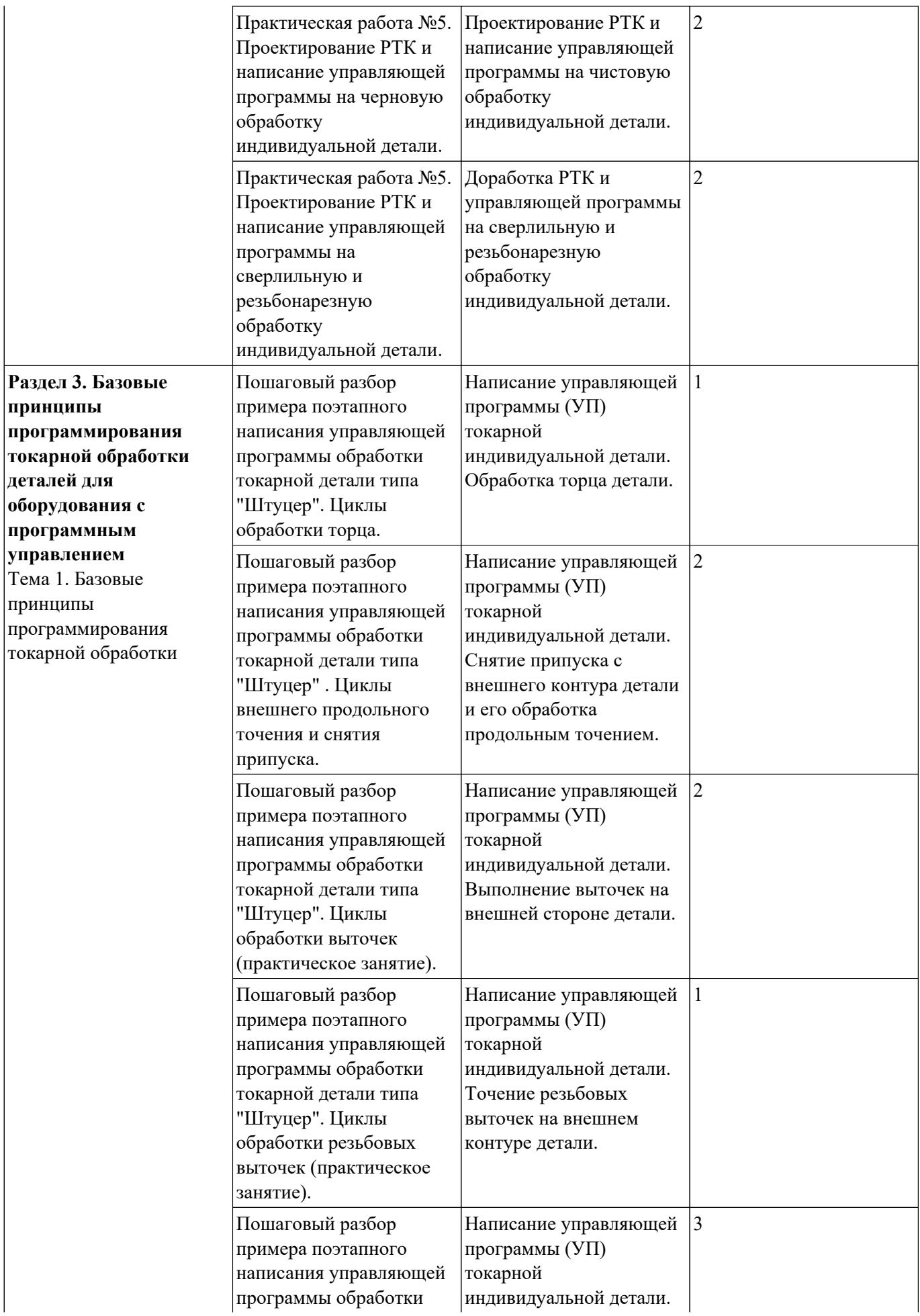

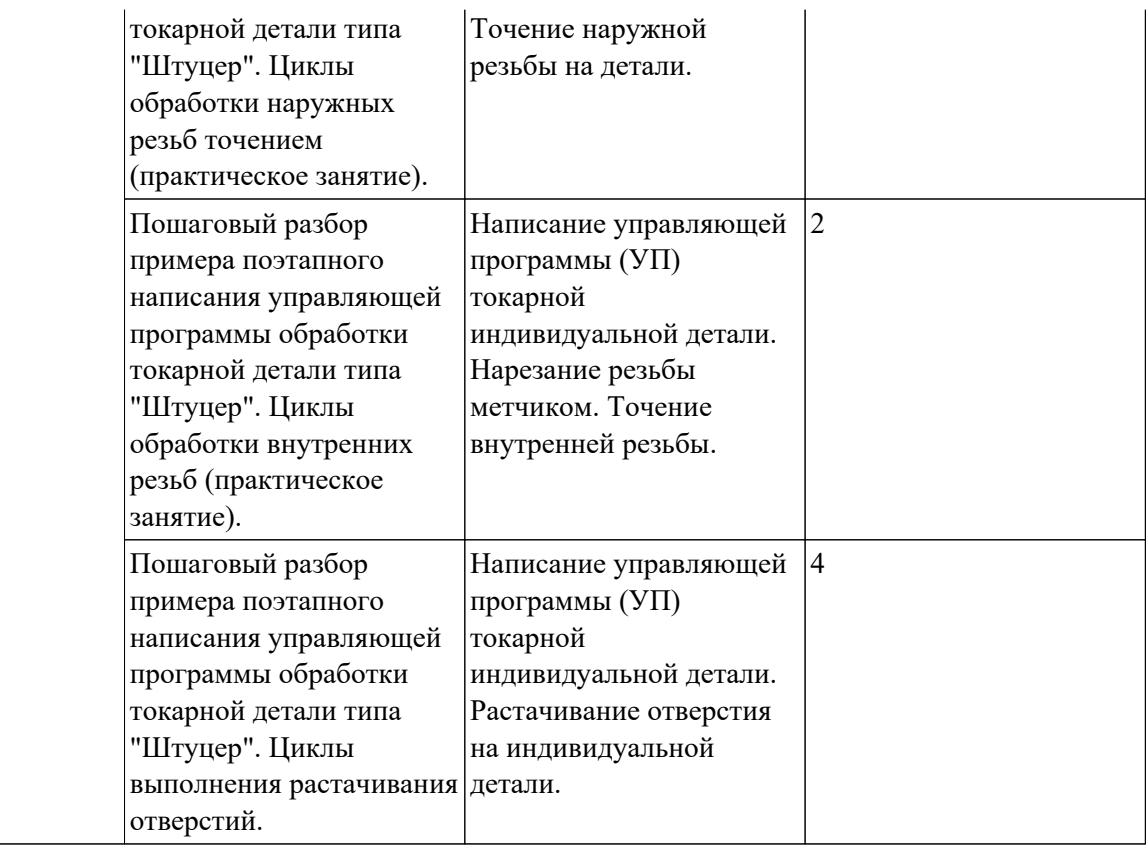

# **Самостоятельная работа №1**

**Название работы:** Написание управляющей программы (УП) токарной

индивидуальной детали. Центрирование, сверление, зенкование отверстий..

**Цель работы:** Разобрать основные понятия, применяемые в программировании.

Попытаться разобрать связь между ними..

**Уровень СРС:** эвристическая.

**Форма контроля:** Проверка конспекта в рабочей тетради.

**Количество часов на выполнение:** 7 часов.

# **Задание:**

Составить конспект по теме «Базовые понятия»

# **Перечень вопросов, на которые студент должен дать ответ в конспекте:**

- 1. Чем станок с ЧПУ отличается от станка с ручным управлением?
- 2. Каковы преимущества от использования станков с ЧПУ?
- 3. Какой язык для программирования обработки на станках с ЧПУ применяется?
- 4. Какую точность позволяют выполнять станки с ЧПУ?
- 5. Какую шероховатость дает обработка на станках с ЧПУ?
- 6. Что такое металлорежущее оборудование с ЧПУ?
- 7. Что такое ЧПУ?
- 8. Что такое СЧПУ?
- 9. Что такое программоноситель?

# **Критерии оценки:**

- оценка «5» наличие конспекта со всеми ответами на вопросы
- оценка «4» наличие конспекта со всеми ответами на вопросы с незначительными недоработками
- оценка «3» наличие конспекта

# **Самостоятельная работа №2**

**Название работы:** Составление конспекта по теме «Виды систем координат, применяемые при программировании ЧПУ»..

**Цель работы:** Разобрать какие бывают системы координат, применяемые в программировании. Как они располагаются на различных типах станков. Развить пространственное воображение, логическое мышление..

**Уровень СРС:** эвристическая.

**Форма контроля:** Проверка конспекта в рабочей тетради.

**Количество часов на выполнение:** 4 часа.

# **Задание:**

Составить конспект по теме «Виды систем координат, применяемые при программировании ЧПУ»

## **Перечень вопросов, на которые студент должен дать ответ в конспекте:**

- 1. Какой G функцией программируется прямоугольная система координат?
- 2. Какой G функцией программируется цилиндрическая система координат?

3. Какой G функцией программируется сферическая система координат?

4. В чем отличие абсолютной системы координат от относительной системы координат?

5. Что такое координата?

6. Как определяются координаты в абсолютной системе координат?

7. Как расположен шпиндель относительно оси Z?

8. В чем различие прямоугольной системы координат и цилиндрической?

9. Отличие сферической системы от цилиндрической системы координат?

10. Как определяются координаты в инкрементной системе координат?

## **Критерии оценки:**

оценка «5» - наличие конспекта со всеми ответами на вопросы

оценка «4» - наличие конспекта со всеми ответами на вопросы с незначительными недоработками

оценка «3» - наличие конспекта

## **Самостоятельная работа №3**

**Название работы:** Составление конспекта по теме "Классификация систем ПУ. Международная классификация систем ПУ".

**Цель работы:** Понять структуру и зависимости классификации систем

программного управления. Разобраться в международной системе классификации и ее категориях и критериях..

**Уровень СРС:** эвристическая.

**Форма контроля:** Проверка конспекта в рабочей тетради.

**Количество часов на выполнение:** 4 часа.

## **Задание:**

Составить конспект по теме «Классификация систем ПУ»

## **Перечень вопросов, на которые студент должен дать ответ в конспекте:**

- 1. Классификация систем ПУ?
- 2. На какие, группы подразделяются сис. ЧПУ, и по каким категориям?
- 3. Что из себя представляет цилиндрическая система координат.
- 4. Международная классификация систем ПУ?
- 5. На какие критериям делятся сис. ЧПУ по техническим возможностям?
- 6. К каким классам относятся и к какому поколению в станкостроении?

## **Критерии оценки:**

оценка «5» - наличие конспекта со всеми ответами на вопросы

оценка «4» - наличие конспекта со всеми ответами на вопросы с незначительными недоработками

оценка «3» - наличие конспекта

## **Самостоятельная работа №4**

**Название работы:** Составление конспекта по теме "Элементы контура деталей при

обработке. Области обработки детали".

**Цель работы:** Разобрать из каких элементов состоит траектория инструмента, как формируется и с помощью чего. Развить пространственное воображение, логическое мышление..

**Уровень СРС:** реконструктивная.

**Форма контроля:** Проверка конспекта в рабочей тетради.

## **Количество часов на выполнение:** 4 часа.

## **Задание:**

Составить конспект по теме: «Элементы контура деталей при обработке. Области обработки детали»

## **Перечень вопросов, на которые студент должен дать ответ в конспекте:**

- 1. Что такое Центр инструмента?
- 2. Что такое Опорная точка?
- 3. Что такое Эквидистанта?
- 4. Что такое инкрементная система?
- 5. Какой функцией задается инкрементная система координат?

# **Критерии оценки:**

оценка «5» - наличие конспекта со всеми ответами на вопросы

оценка «4» - наличие конспекта со всеми ответами на вопросы с незначительными недоработками

оценка «3» - наличие конспекта

# **Самостоятельная работа №5**

**Название работы:** Выбор инструмента для получистовой и чистовой обработки индивидуальной детали. Определение параметров режимов резания обработки детали..

**Цель работы:** Закрепить навык выбора инструмента по каталогам ведущих фирм производителей инструмента на примере выбора получистового и чистового инструмента..

**Уровень СРС:** эвристическая.

**Форма контроля:** Проверка отчета по проделанной работе в электронном виде.. **Количество часов на выполнение:** 4 часа.

# **Задание:**

- 1. Подобрать предварительно диаметры чистового и получистового инструмента.
- 2. На основании предыдущего пункта выбрать по каталогу тип фрезы для обработки, ее модель и марку, ее параметры.
- 3. На основании материала детали, подобрать материал режущей части инструмента (пластин) и подобрать под тип фрезы и ее размеры и марку.
- 4. На основании модели фрезы и ее типе крепления, а также крепления станка выбрать инструментальную оснастку. ЕЕ маркировку и параметры.
- 5. Исходя из выбранной режущей части инструмента и материала детали, произвести выбор рекомендуемых параметров режимов резания.
- 6. Произвести расчет режимов резания, использую выбранные данные и «Калькулятор режимов резания».

# **Пример выбора инструмента на примере каталога фирмы «Garant»:**

Выбирите инструмент по каталогу для черновой, получистовой и чистовой обработки.

# **Выбор инструмента для фрезерования:**

# **1 Определите тип операции**

В соответствии с типом операции:

- Торцевое фрезерование
- Фрезерование уступов
- Профильное фрезерование
- Фрезерование пазов

Подберите наиболее оптимальный инструмент с точки зрения производительности и надежности обработки.

См. стр. J31.

# **2 Определите группу обрабатываемого материала**

Определите, к какой группе обрабатываемости по ISO относится тот материал, который необходимо фрезеровать:

Сталь (P)

Нержавеющая сталь (M)

Чугун (K)

Алюминий (N)

Жаропрочные и титановые сплавы (S)

Материалы высокой твердости (H)

См. таблицу соответствия материалов в разделе I.

# **3 Выберите тип фрезы**

Выберите шаг зубьев и тип крепления фрезы.

Как первый выбор рекомендуется нормальный шаг зубьев фрезы.

При работе с большими вылетами и в нестабильных условиях

следует выбирать крупный шаг зубьев.

При обработке материалов, дающих элементную стружку,

рекомендуется выбирать мелкий шаг зубьев фрезы.

Выберите тип крепления.

# **4 Подберите режущую пластину**

Выберите геометрию передней поверхности пластин в соответствии с операцией:

# **Геометрия L – для чистовой обработки**

Когда необходимо снизить усилия резания при легких условиях

## обработки.

## **Геометрия M – для получистовой обработки**

Универсальная геометрия для разнообразных условий обработки.

## **Геометрия H – для черновой обработки**

Для тяжелой обработки поверхностей с ковочной или литейной коркой, а также при опасности вибраций.

Выберите пластины из твердого сплава, обеспечивающего

оптимальную производительность.

## **5 Определите начальные режимы обработки**

Рекомендуемые начальные значения скоростей резания и подач

*Обязательные качественные критерии:*

Подбор необходимого инструмента [1] стр.465-467.:

Выбор чернового инструмента в 3 раза больше чистового (до ближайшего по каталогу

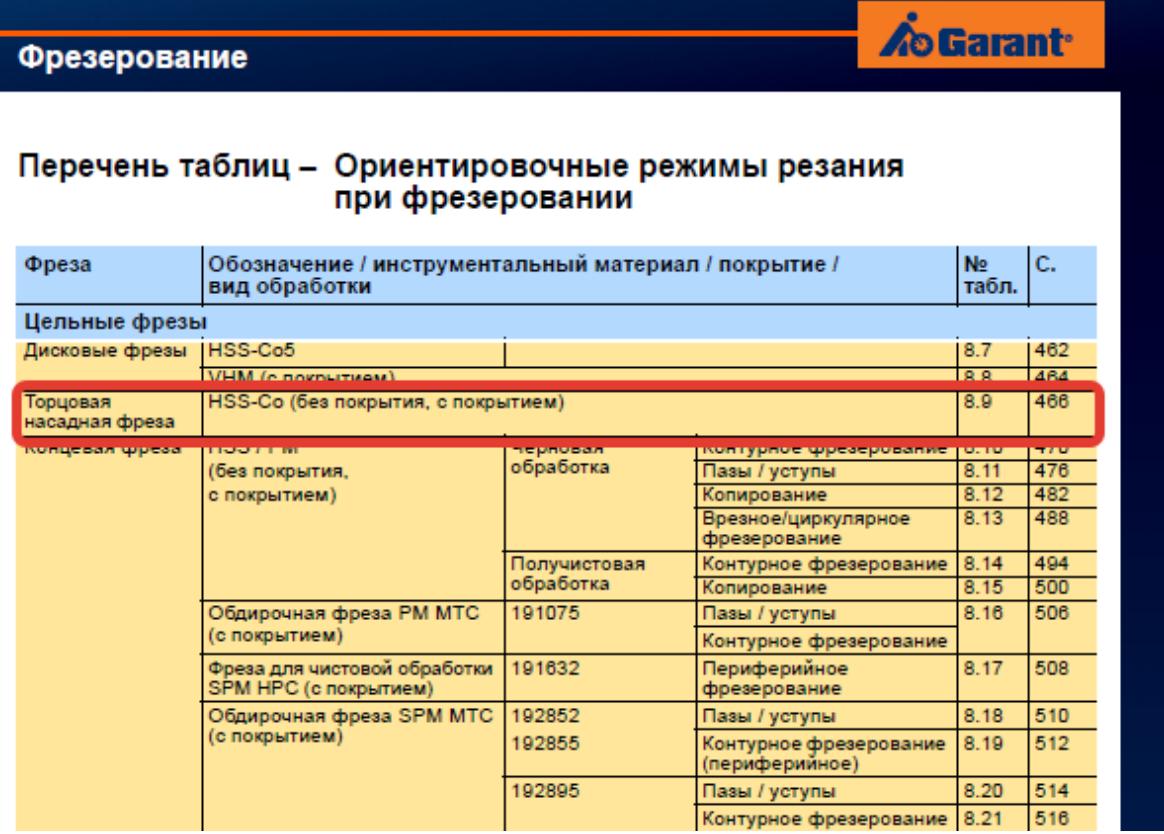

 $\vert$  )

#### Описание типов инструмента

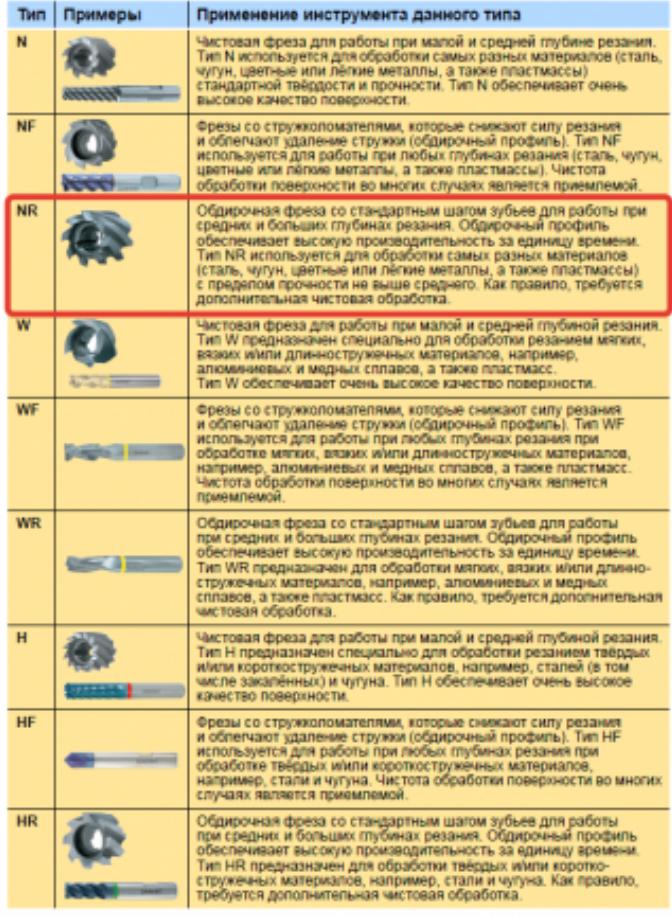

435

 $\cdot$ 

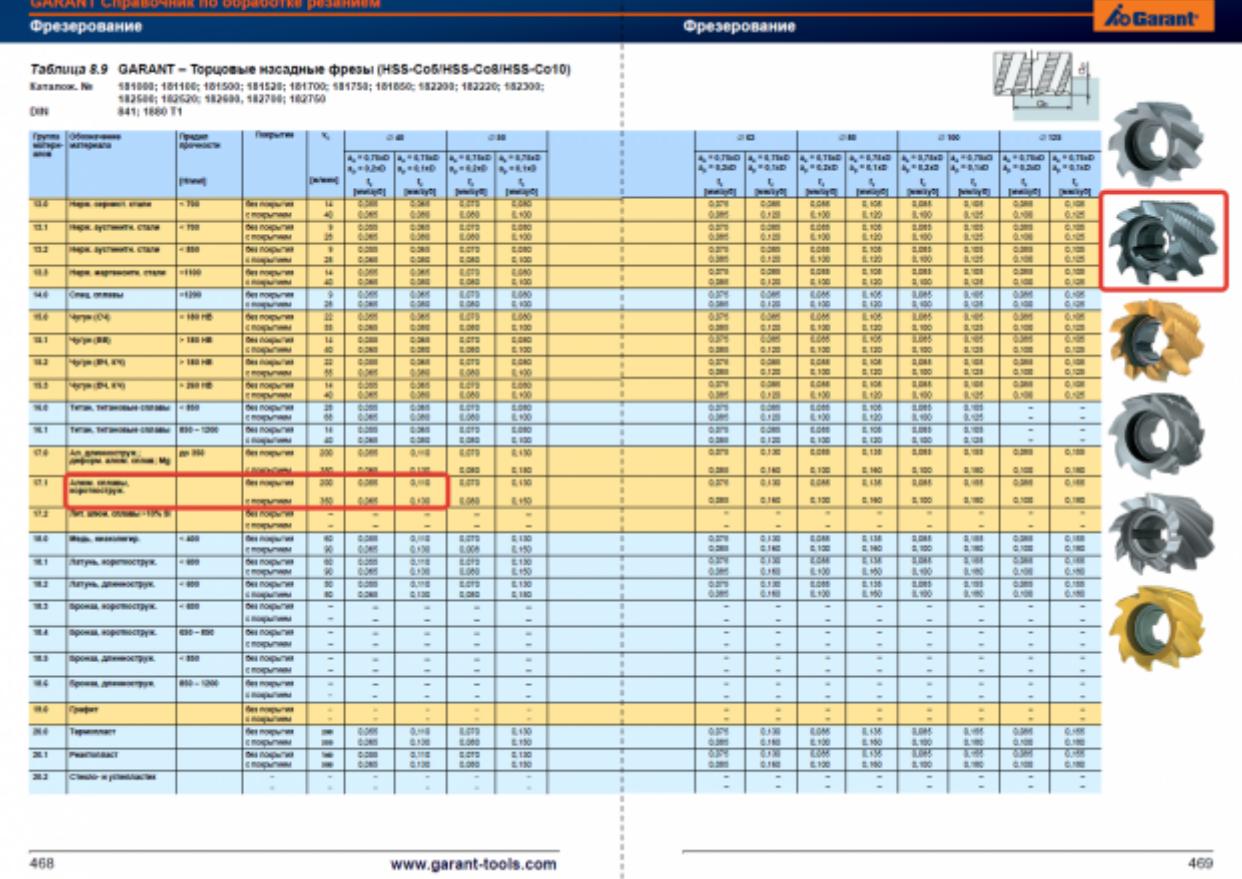

468

469

Выбор получистового инструмента в 1.5 – 2 раза больше чистового (до ближайшего по каталогу);

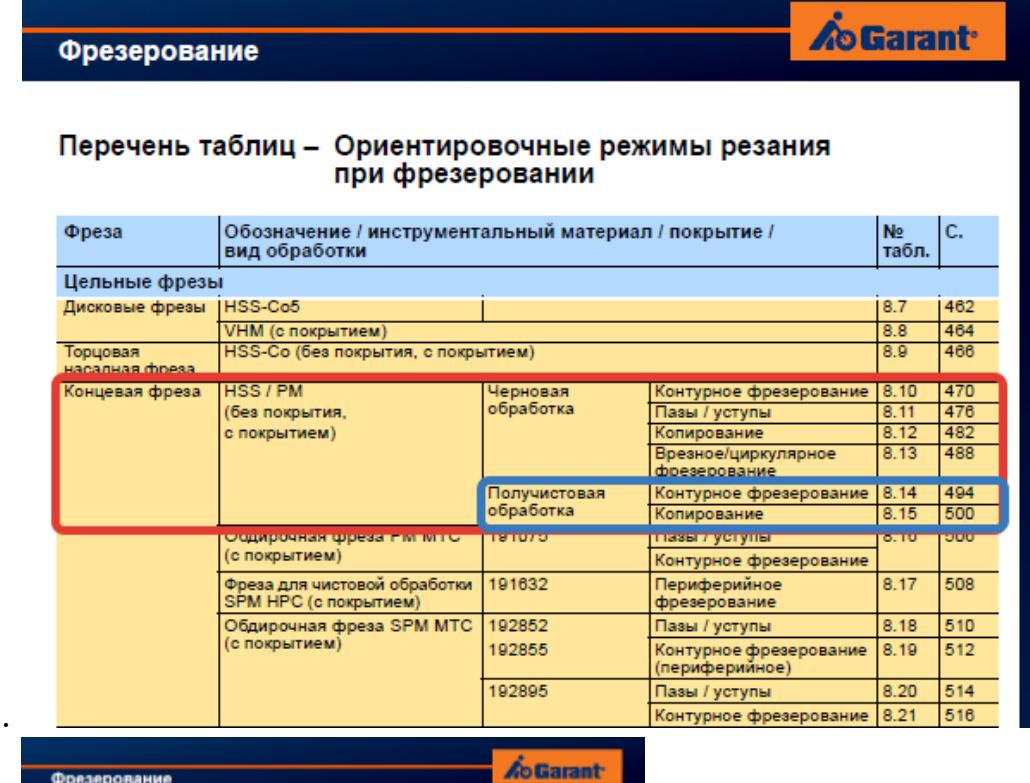

1.

#### Описание типов инструмента

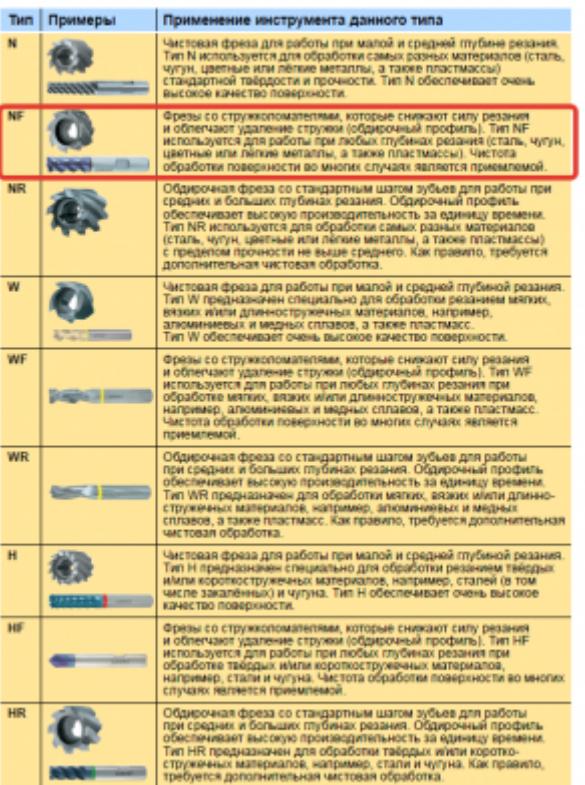

### Фрезерование

Выбор чистового инструмента по минимальному внутреннему радиусу на детали по номинального диаментав при выполнении объяснить и чистовой обработке,

**A**o Garant

диаметр инструмента может быть меньше номинального на 1-2мм;

## **Критерии оценки:**

оценка «5» - наличие отчета со всеми необходимыми параметрами инструмента; оценка «4» - наличие отчета со всеми необходимыми параметрами инструмента с незначительными недоработками;

оценка «3» - наличие отчета с частичными данными выбора инструмента.

**CAMOCTORTC.H.D.R. DAOGER RADIO EXAMPLE 2014 Название работы:** Составление карты настройки вылета на получистовой инструмент для обработки индивидуальной детали.

**Цель работы:** Научиться правильно и грамотно подготавливать технологическую документацию для программирования управляющей программы. Закрепить умение использовать справочную литературу. Научиться использовать интернет ресурсы мировых производителей инструмента. Повторить основные принципы работы в системах САПР «Компас» и закрепить рабочие навыки пользования ими.. **Уровень СРС:** эвристическая.

**Форма контроля:** Проверка графической схемы вылета инструмента в электронном виде..

**Количество часов на выполнение:** 4 часа.

## **Задание:**

Составить схему вылета инструмента со всеми необходимыми пояснениями и размерами.

## **Перечень вопросов, которые должен выполнить студент в работе:**

- 1. Выбор модели инструмента на сайте производителя по ранее выбранным моделям инструмента;
- 2. Импортирование ее в схему наладки инструмента на своем ПК?
- 3. Выбор модели инструментальной оснастки на сайте производителя по ранее выбранным моделям оснастки;
- 4. Импортирование оснастки в схему наладки инструмента на своем ПК;
- 5. Нанесение необходимых размеров инструментов и оснастки определяющий вылет инструмента.

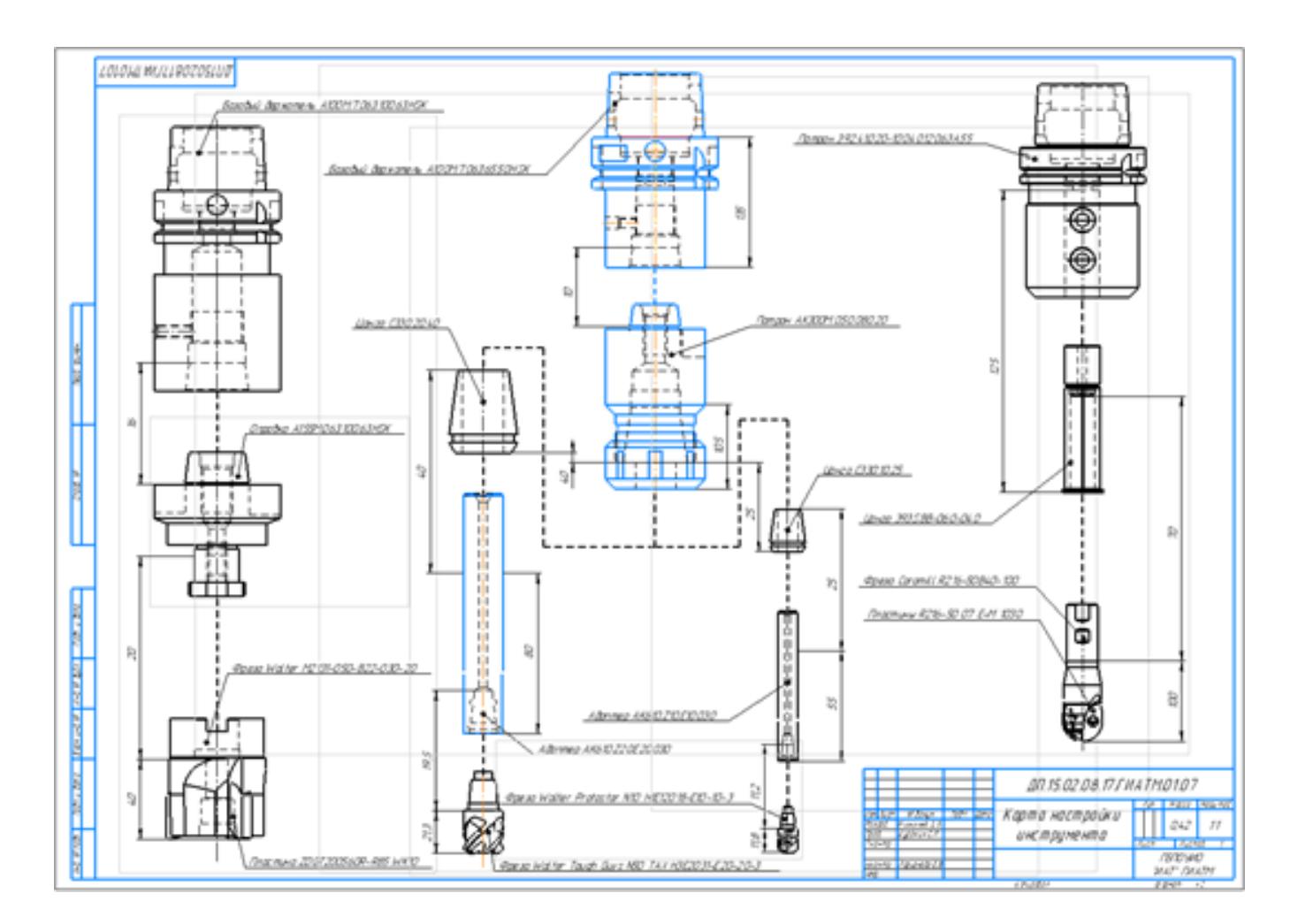

## **Критерии оценки:**

оценка «5» - Наличие схемы наладки инструмента с выполненным заданием.

- оценка «4» Наличие схемы наладки инструмента с выполненным заданием, но имеющие небольшие недоработки.
- оценка «3» Наличие схемы наладки инструмента с выполненным заданием, но имеющим множество ошибок. Схема выполнена небрежно.

## **Самостоятельная работа №7**

**Название работы:** Составление карты настройки вылета для чистового инструмента.

**Цель работы:** Научиться правильно и грамотно подготавливать технологическую документацию для программирования управляющей программы. Закрепить умение использовать справочную литературу. Научиться использовать интернет ресурсы мировых производителей инструмента. Повторить основные принципы работы в системах САПР ли «Компас» и закрепить рабочие навыки пользования ими.. **Уровень СРС:** эвристическая.

**Форма контроля:** Проверка графической схемы вылета инструмента в электронном виде..

**Количество часов на выполнение:** 3 часа. **Задание:** 

Составить схему вылета инструмента со всеми необходимыми пояснениями и размерами.

## **Перечень вопросов, которые должен выполнить студент в работе:**

- 1. Выбор модели инструмента на сайте производителя по ранее выбранным моделям инструмента;
- 2. Импортирование ее в схему наладки инструмента на своем ПК?
- 3. Выбор модели инструментальной оснастки на сайте производителя по ранее выбранным моделям оснастки;
- 4. Импортирование оснастки в схему наладки инструмента на своем ПК;
- 5. Нанесение необходимых размеров инструментов и оснастки определяющий вылет инструмента.

# **Критерии оценки:**

оценка «5» - Наличие схемы наладки инструмента с выполненным заданием.

- оценка «4» Наличие схемы наладки инструмента с выполненным заданием, но имеющие небольшие недоработки.
- оценка «3» Наличие схемы наладки инструмента с выполненным заданием, но имеющим множество ошибок. Схема выполнена небрежно.

# **Самостоятельная работа №8**

**Название работы:** Создание получистового и чистового 3D инструмента, их настройка на симуляторе Sinumerik 840D..

**Цель работы:** Научиться создавать 3D модели инструментов и оснастки для моделирования визуализации обработки на основании ранее выбранных моделей инструментов их схем и размеров..

**Уровень СРС:** эвристическая.

**Форма контроля:** Проверка отчета по проделанной работе в электронном виде.. **Количество часов на выполнение:** 4 часа.

# **Задание:**

- 1. Открыть программу 3DTManager;
- 2. Выбрать тип моделируемого инструмента;
- 3. Выполнить копирование исходного инструмента и присвоить ему необходимое имя с параметрами;
- 4. Задать размеры инструмента и оснастки;
- 5. Выполнить сохранение созданного инструмента и выйти из программы;
- 6. Войти в симулятор станка и проверить в библиотеке созданный инструмент и его маркировку.

# **Критерии оценки:**

оценка «5» - Наличие модели инструмента с оснасткой в библиотеке симулятора, выполненное по размерам ранее определенным в других работах. Правильно написана маркировка инструмента.

- оценка «4» Наличие модели инструмента с оснасткой в библиотеке симулятора, выполненное почти по размерам ранее определенным в других работах. Правильно написана маркировка инструмента.
- оценка «3» Наличие модели инструмента с оснасткой в библиотеке симулятора, но имеются отклонения от размеров ранее определенных в других работах; Допущены нарушения маркировки инструмента.

## **Самостоятельная работа №9**

**Название работы:** Подготовка к тестированию по теме "Правила выполнения РТК".

**Цель работы:** Систематизировать знания по разработке и выполнению РТК..

**Уровень СРС:** воспроизводящая.

**Форма контроля:** электронное тестирование..

**Количество часов на выполнение:** 2 часа.

**Задание:** 

Подготовиться к электронному тестированию.

## **Перечень вопросов:**

- 1. Укажите правильный порядок начала проектирования РТК:
- 2. Какой линией обозначаются прихваты и прижимы на РТК?

3. Как называется траектория движения инструмента, равно удаленная от контура обработки?

4. Как положено нумеровать прихваты?

5. Как называется точка в которой происходит изменение геометрического закона или течения технологического процесса?

6. Укажите правильный порядок продолжения проектирования РТК от момента связывания всех элементов на главном виде размерами:

- 7. Где должна располагается исходная точка на РТК?
- 8. Что деталь лишает степеней свободы?
- 9. Что нужно связывать размерами на РТК:
- 10. Как осуществляются подходы и отходы?
- 11. Как необходимо обрабатывать наружный контур?
- 12. Необходимая величина заглубления инструмента при фрезеровании уступов, полок, карманов?
- 13. Как необходимо обрабатывать внутренний контур?
- 14. Как обрабатывают уступ?
- 15. Как обрабатывают полки?
- 16. Как обрабатывают карманы?
- 17. Каким видом инструмента осуществляется засверловка в карманы и окна?
- 18. Укажите правильный порядок обработки:
- 19. Каким должен быть припуск на чистовую обработку.
- 20. Какой вид на РТК принимается за главный?

21. От какой точки ведется расчет управляющей программы?

22. Для чего необходима диаграмма Z?

23. Какой должна быть величина холостого хода?

24. В каком порядке должно осуществляется движение на холостом ходу?

25. Как должна проводится обработка наклонных торцов ребер?

26. Обработка колодцев и окон производится:

27. При высокопроизводительной обработке деталь обрабатывают на всю высоту или поэтажно?

28. Можно ли использовать попутное фрезерование при обработке наружного контура?

29. Можно ли использовать встречное фрезерование при обработке наружного контура?

30. Можно ли использовать попутное фрезерование при обработке внутреннего контура?

31. Можно ли использовать встречное фрезерование при обработке внутреннего контура?

32. При фрезеровании наружного контура фреза движется по часовой стрелке?

33. При фрезеровании наружного контура фреза движется против часовой стрелки?

34. При фрезеровании внутреннего контура фреза движется по часовой стрелке?

35. При фрезеровании внутреннего контура фреза движется против часовой стрелки?

36. Какая должна быть фреза для обработки закрытых и сквозных карманов?

37. Можно ли двуперой фрезой заглубится по спирали в карман?

38. Эквидистанту для разных инструментов рисуют:

39. Опорные точки делятся:

40. Какие элементы деталей являются открытыми?

41. Какие элементы деталей являются закрытыми?

42. Какие элементы деталей необходимо обрабатывать с крайних слоев материала?

43. Для каких элементов деталей необходимо предварительное заглубление?

44. Что указывается в РТК на пути инструмента?

45. В чем указывается подача на РТК?

46. В чем указывается скорость вращения шпинделя

47. Что не дает изменить положение детали после ее базирования?

48. В каком порядке должно осуществляется движение на холостом ходу?

49. Для каких элементов деталей необходимо предварительное заглубление?

50. Как должна проводиться обработка наклонных торцов ребер?

# **Критерии оценки:**

оценка «5» - выполнены 9-10 заданий из 10 возможных;

оценка «4» - выполнены 6-8 заданий из 10 возможных;

оценка «3» - выполнены 4-5 заданий из 10 возможных.

# **Самостоятельная работа №10**

**Название работы:** Подготовка к тестированию по теме "Технологические особенности РТК"..

**Цель работы:** Систематизировать технологические правила выполнения обработки детали и их отражение в РТК..

**Уровень СРС:** воспроизводящая.

**Форма контроля:** электронное тестирование.

**Количество часов на выполнение:** 2 часа.

## **Задание:**

Подготовиться к электронному тестированию.

## **Перечень вопросов:**

- 1. Как осуществляются подходы и отходы?
- 2. Как необходимо обрабатывать наружный контур?
- 3. Необходимая величина заглубления инструмента при фрезеровании уступов, полок, карманов?
- 4. Как необходимо обрабатывать внутренний контур?
- 5. Как обрабатывают уступ?
- 6. Как обрабатывают полки?
- 7. Как обрабатывают карманы?
- 8. Каким видом инструмента осуществляется засверловка в карманы и окна?
- 9. Укажите правильный порядок обработки:
- 10. Каким должен быть припуск на чистовую обработку.
- 12. От какой точки ведется расчет управляющей программы?
- 13. Для чего необходима диаграмма Z?
- 14. В каком порядке должно осуществляется движение на холостом ходу?
- 15. Как должна проводится обработка наклонных торцов ребер?
- 16. Обработка колодцев и окон производится:

17. При высокопроизводительной обработке деталь обрабатывают на всю высоту или поэтажно?

18. Можно ли использовать попутное фрезерование при обработке наружного контура?

19. Можно ли использовать встречное фрезерование при обработке наружного контура?

20. Можно ли использовать попутное фрезерование при обработке внутреннего контура?

21. Можно ли использовать встречное фрезерование при обработке внутреннего контура?

- 22. При фрезеровании наружного контура фреза движется по часовой стрелке?
- 23. При фрезеровании наружного контура фреза движется против часовой стрелки?
- 24. При фрезеровании внутреннего контура фреза движется по часовой стрелке?

25. При фрезеровании внутреннего контура фреза движется против часовой стрелки?

- 26. Какая должна быть фреза для обработки закрытых и сквозных карманов?
- 27. Можно ли двуперой фрезой заглубится по спирали в карман?
- 28. Эквидистанту для разных инструментов рисуют:
- 29. Какие элементы деталей являются открытыми?
- 30. Какие элементы деталей являются закрытыми?

31. Какие элементы деталей необходимо обрабатывать с крайних слоев материала?

32. Для каких элементов деталей необходимо предварительное заглубление?

- 33. Что указывается в РТК на пути инструмента?
- 34. В чем указывается подача на РТК?
- 35. В чем указывается скорость вращения шпинделя?
- 36. Что не дает изменить положение детали после ее базирования?
- 37. В каком порядке должно осуществляется движение на холостом ходу?
- 38. Для каких элементов деталей необходимо предварительное заглубление?
- 39. Как должна проводиться обработка наклонных торцов ребер?
- 40. Что такое Центр инструмента?
- 41. Что такое Опорная точка?
- 42. Что такое Эквидистанта?
- 43. Где должна располагается исходная точка на РТК?
- 44. Что деталь лишает степеней свободы?
- 45. Что нужно связывать размерами на РТК:
- 50. Как осуществляются подходы и отходы?

# **Критерии оценки:**

оценка «5» - выполнены 25-30 заданий из 30 возможных.

оценка «4» - выполнены 18-20 заданий из 30 возможных.

оценка «3» - выполнены 9-10 заданий из 30 возможных.

# **Самостоятельная работа №11**

**Название работы:** Составление порядка обработки индивидуальной детали..

**Цель работы:** Научиться правильно и грамотно подготавливать технологическую документацию для составления (РТК) и управляющей программы обработки детали..

**Уровень СРС:** эвристическая.

**Форма контроля:** Проверка отчета по проделанной работе в электронном виде..

# **Количество часов на выполнение:** 4 часа.

# **Задание:**

Составить маршрут обработки детали по переходам на операцию с ЧПУ. **Пример:**

- 1. Установить на стол станка тисы;
- 2. Установить систему координат согласно эскизу к операции;
- 3. Установить инструментальные наладки в магазин станка;
	- 1. Фреза CoroMillR490-025A20-08М (D=25 ;LF=59; LU=5,5;z=3);
		- 1. Пластина 490R-08T316M-PM 1123;
			- 2. Патрон 930-HA06-P-20-163;
	- 2. Фреза концевая CoroMill 2S342-1200-150CMA 1740 (D12; LF=83;  $LU=26$ ,  $z=4$ ,  $r=1,5$ );
		- 1. Цанга EF-20-12;
		- 2. Патрон 2AB27-50 20 085;
	- 3. Фасочная фреза 316-10CM210-10060G (D10; Lp7.5);
		- 1. Адаптер EH10-A10-SH-100;
		- 2. Цанга EF-20-10;
		- 3. Патрон 2AB27-50 20 085;
- 4. Установ А. Установить заготовку в тисы и закрепить
- 5. Фрезеровать поверхности 3, 4, 5, 6, 7, 9, 11, 14, 16, 17, 18, 19, 20, 21, 22, 24, 25, 27, 28, 29, 30, 31, 33, 34, 35, 36, карманы К1, К2, К3, К4, К5 предварительно с припуском 0.5мм, поверхности 1, 2, 8, 10, 12, 13, 15, 23, 26, 32 окончательно.
	- 1. Фреза CoroMillR490-025A20-08М (D=25 ;LF=59; LU=5,5;z=3);
- 6. Фрезеровать поверхности 3, 4, 5, 6, 7, 9, 11, 14, 16, 17, 18, 19, 20, 21, 22, 24, 25, 27, 28, 29, 30, 31, 33, 34, 35, 36, карманы К1, К2, К3, К4, К5 окончательно.
	- 1. Фреза концевая CoroMill 2S342-1200-150CMA 1740 (D12; LF=83;  $LU=26$ ,  $z=4$ ,  $r=1.5$ );
- 1. Установить на стол станка тисы;
- 2. Установить систему координат согласно эскизу к операции;
- 3. Установить инструментальные наладки в магазин станка;
	- 1. Фреза CoroMillR490-025A20-08М (D=25 ;LF=59; LU=5,5;z=3);
		- 1. Пластина 490R-08T316M-PM 1123;
		- 2. Патрон 930-HA06-P-20-163;
	- 2. Фреза концевая CoroMill 2S342-1200-150CMA 1740 (D12; LF=83;  $LU=26$ ,  $z=4$ ,  $r=1.5$ );
		- 1. Цанга EF-20-12;
		- 2. Патрон 2AB27-50 20 085;
	- 3. Фасочная фреза 316-10CM210-10060G (D10; Lp7.5);
		- 1. Адаптер EH10-A10-SH-100;
		- 2. Цанга EF-20-10;
		- 3. Патрон 2AB27-50 20 085;
- 4. Установ А. Установить заготовку в тисы и закрепить
- 5. Фрезеровать поверхности 3, 4, 5, 6, 7, 9, 11, 14, 16, 17, 18, 19, 20, 21, 22, 24, 25, 27, 28, 29, 30, 31, 33, 34, 35, 36, карманы К1, К2, К3, К4, К5 предварительно с припуском 0.5мм, поверхности 1, 2, 8, 10, 12, 13, 15, 23, 26, 32 окончательно.
- 1. Фреза CoroMillR490-025A20-08М (D=25 ;LF=59; LU=5,5;z=3); 6. Фрезеровать поверхности 3, 4, 5, 6, 7, 9, 11, 14, 16, 17, 18, 19, 20, 21, 22, 24, 25, 27, 28, 29, 30, 31, 33, 34, 35, 36, карманы К1, К2, К3, К4, К5 окончательно.
- 1. Фреза концевая CoroMill 2S342-1200-150CMA 1740 (D12; LF=83; LU=26, $z=4, r=1, 5$ ); ħ A–A A 16)  $Q$  $B$  $\sigma$  $\circledR$ 95 b. Б GI. 19)  $\left( \overline{\mathfrak{N}}\right)$ W Aİ N A N) ß À B) 20

- оценка «5» Расписана последовательность обработки с параметрами инструмента, режимами резания и учетом технологии обработки. Вычерчен эскиз настройки инструмента и обозначения поверхностей обработки.
- оценка «4» Расписана последовательность обработки с параметрами инструмента, режимами резания и учетом технологии обработки. Но в технологии обработки допущены не критичные ошибки. Вычерчен эскиз настройки инструмента и обозначения поверхностей обработки.
- оценка «3» Расписана последовательность обработки с параметрами инструмента, режимами резания и учетом технологии обработки. Но в технологии обработки допущены критичные ошибки. Вычерченный

эскиз настройки инструмента и обозначения поверхностей обработки выполнен небрежно и имеет ошибки.

## **Самостоятельная работа №12**

**Название работы:** Выполнение РТК на черновую обработку индивидуальной детали..

**Цель работы:** Научиться правильно и грамотно подготавливать технологическую документацию для программирования управляющей программы: выбирать базовые поверхности и элементы детали; подбирать инструмент и порядок его применения в программе; грамотно и технологично задавать траекторию движения обработки и ее последовательности; подбирать режимы резания для обработки. Пповторить основные принципы работы в системах САПР «Компас» и закрепить рабочие навыки пользования ими..

**Уровень СРС:** творческая.

**Форма контроля:** Проверка в виде графической работы РТК в электронном виде.. **Количество часов на выполнение:** 2 часа.

## **Задание:**

Спроектировать расчетно-технологическую карту на черновую обработку детали (по вариантам).

## **Пример:**

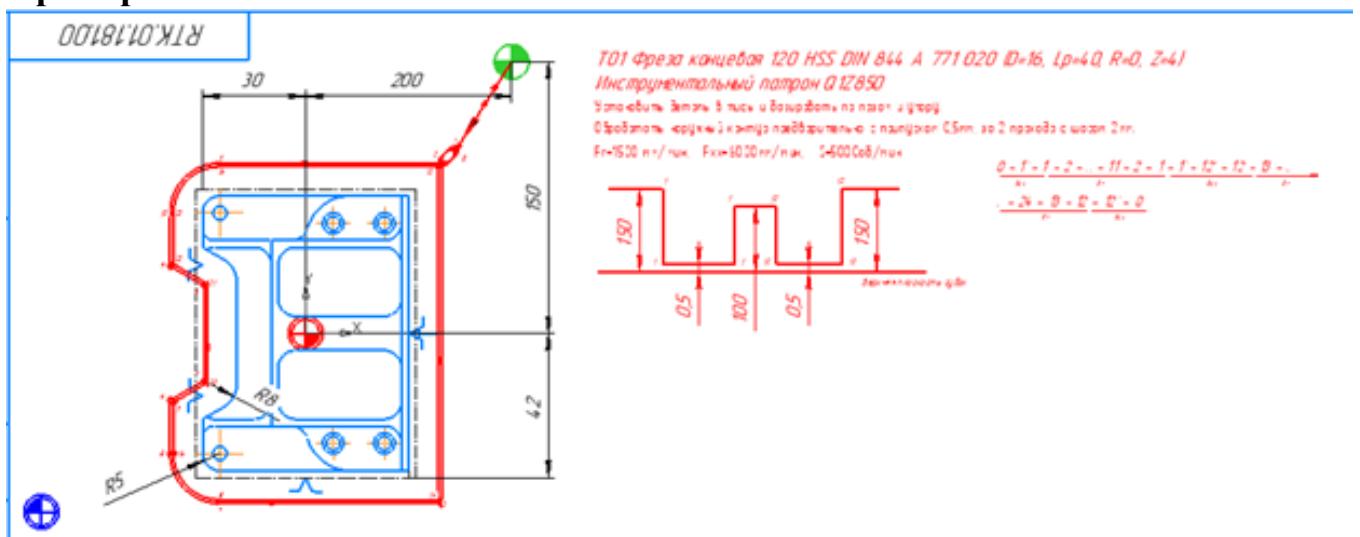

- оценка «5» Наличие чертежа с РТК выполненным заданием, верные ответы на заданные вопросы.
- оценка «4» Наличие чертежа с РТК выполненными заданиями и последовательностью построения, даны правильно ответ на практически все вопросы  $(3-4)$ .
- оценка «3» Наличие чертежа с РТК выполненным заданием и последовательностью построения, дан правильно ответ на 2 вопроса, чертеж выполнен небрежно.

# **Самостоятельная работа №13**

**Название работы:** Выполнение РТК на получистовую обработку индивидуальной детали..

**Цель работы:** Научиться правильно и грамотно подготавливать технологическую документацию для программирования управляющей программы: выбирать базовые поверхности и элементы детали; подбирать инструмент и порядок его применения в программе; грамотно и технологично задавать траекторию движения обработки и ее последовательности; подбирать режимы резания для обработки. Повторить основные принципы работы в системах САПР «Компас» и закрепить рабочие навыки пользования ими..

**Уровень СРС:** творческая.

**Форма контроля:** Проверка графической работы РТК в электронном виде..

**Количество часов на выполнение:** 2 часа.

# **Задание:**

Спроектировать расчетно-технологическую карту на получистовую обработку детали(по вариантам).

# **Пример:**

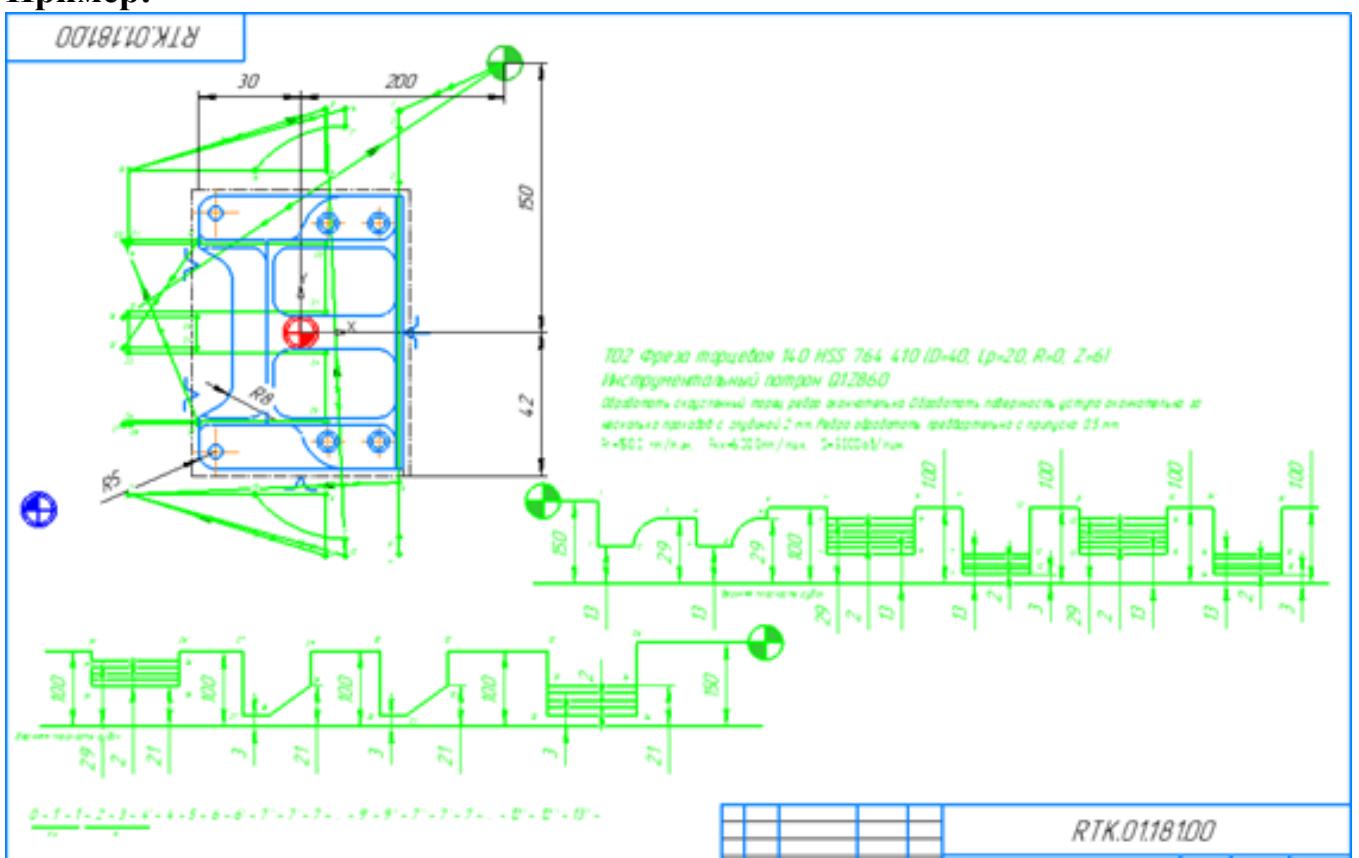

- оценка «5» Наличие чертежа с РТК выполненным заданием, верные ответы на заданные вопросы.
- оценка «4» Наличие чертежа с РТК выполненными заданиями и

последовательностью построения, даны правильно ответ на практически все вопросы (3 – 4).

оценка «3» - Наличие чертежа с РТК выполненным заданием и последовательностью построения, дан правильно ответ на 2 вопроса, чертеж выполнен небрежно.

## **Самостоятельная работа №14**

**Название работы:** Выполнение РТК на чистовую обработку индивидуальной детали..

**Цель работы:** Научиться правильно и грамотно подготавливать технологическую документацию для программирования управляющей программы: выбирать базовые поверхности и элементы детали; подбирать инструмент и порядок его применения в программе; грамотно и технологично задавать траекторию движения обработки и ее последовательности; подбирать режимы резания для обработки. Повторить основные принципы работы в системах САПР «Компас» и закрепить рабочие навыки пользования ими..

**Уровень СРС:** эвристическая.

**Форма контроля:** Проверка графической работы РТК в электронном виде. **Количество часов на выполнение:** 1 час.

## **Задание:**

Спроектировать расчетно-технологическую карту на чистовую обработку детали (по вариантам).

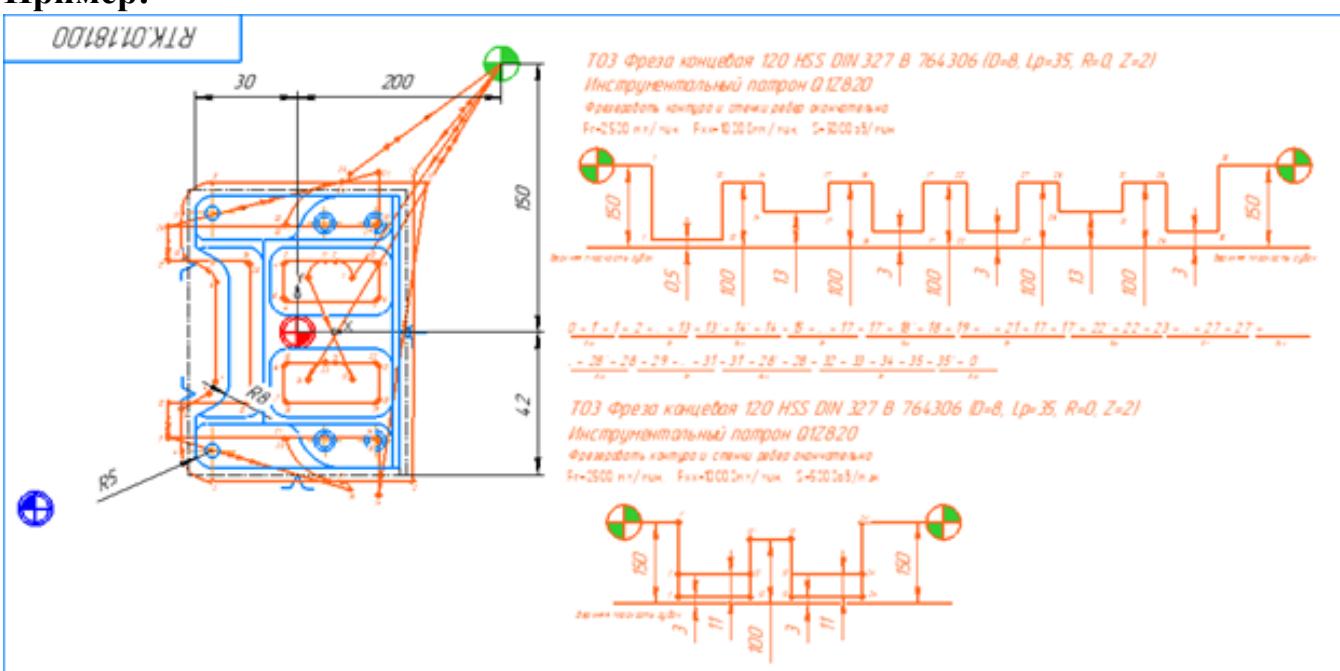

# **Пример:**

## **Критерии оценки:**

оценка «5» - Наличие чертежа с РТК выполненным заданием, верные ответы на заданные вопросы.

- оценка «4» Наличие чертежа с РТК выполненными заданиями и последовательностью построения, даны правильно ответ на практически все вопросы  $(3 - 4)$ .
- оценка «3» Наличие чертежа с РТК выполненным заданием и последовательностью построения, дан правильно ответ на 2 вопроса, чертеж выполнен небрежно.

## **Самостоятельная работа №15**

**Название работы:** Проектирование РТК и написание управляющей программы на черновую обработку индивидуальной детали..

**Цель работы:** Научиться грамотно составлять управляющую программу обработки детали: применять подготовительные функции и геометрические инструкции; задавать последовательность загрузки инструмента при помощи технологических команд в управляющей программе; технологично программировать циклы обработки и задавать режимы резания; создавать контуры обработки при помощи графического редактора системы SINUMERIK 840D; проводить виртуальный визуальный контроль обработки модели детали; правильно заносить параметры инструмента и его вылет на станок с помощью эмулятора системы SINUMERIK 840D..

## **Уровень СРС:** реконструктивная.

**Форма контроля:** Проверка УП и работы РТК в электронном виде..

## **Количество часов на выполнение:** 5 часов.

## **Задание:**

Написать управляющую программу на фрезерную черновую обработку детали.

## **Критерии оценки:**

- оценка «5» Управляющая программа написана грамотно и технологично без ошибок и выполнены правильно все настройки инструмента и заготовки.
- оценка «4» Управляющая программа написана грамотно и технологично, но с ошибками. Выполнены правильно все настройки инструмента и заготовки.
- оценка «3» Управляющая программа написана безграмотно, но технологично. Настройки инструмента и заготовки выполнены с ошибками.

# **Самостоятельная работа №16**

**Название работы:** Проектирование РТК и написание управляющей программы на получистовую обработку индивидуальной детали..

**Цель работы:** Научиться грамотно составлять управляющую программу обработки детали: применять подготовительные функции и геометрические инструкции; задавать последовательность загрузки инструмента при помощи технологических команд в управляющей программе; технологично программировать циклы обработки и задавать режимы резания; создавать контуры обработки при помощи

графического редактора системы SINUMERIK 840D; проводить виртуальный визуальный контроль обработки модели детали; правильно заносить параметры инструмента и его вылет на станок с помощью эмулятора системы SINUMERIK 840D..

**Уровень СРС:** реконструктивная.

**Форма контроля:** Проверка УП и работы РТК в электронном виде..

## **Количество часов на выполнение:** 3 часа.

## **Задание:**

Написать управляющую программу на фрезерную получистовую обработку детали. **Критерии оценки:** 

оценка «5» - Управляющая программа написана грамотно и технологично без ошибок и выполнены правильно все настройки инструмента и

заготовки.

- оценка «4» Управляющая программа написана грамотно и технологично, но с ошибками. Выполнены правильно все настройки инструмента и заготовки.
- оценка «3» Управляющая программа написана безграмотно, но технологично. Настройки инструмента и заготовки выполнены с ошибками.

# **Самостоятельная работа №17**

**Название работы:** Проектирование РТК и написание управляющей программы на чистовую обработку индивидуальной детали..

**Цель работы:** Научиться грамотно составлять управляющую программу обработки детали: применять подготовительные функции и геометрические инструкции; задавать последовательность загрузки инструмента при помощи технологических команд в управляющей программе; технологично программировать циклы обработки и задавать режимы резания; создавать контуры обработки при помощи графического редактора системы SINUMERIK 840D; проводить виртуальный визуальный контроль обработки модели детали; правильно заносить параметры инструмента и его вылет на станок с помощью эмулятора системы SINUMERIK 840D..

**Уровень СРС:** реконструктивная.

**Форма контроля:** Проверка УП и работы РТК в электронном виде..

# **Количество часов на выполнение:** 2 часа.

# **Задание:**

Написать управляющую программу на фрезерную чистовую обработку детали.

# **Критерии оценки:**

оценка «5» - Управляющая программа написана грамотно и технологично без ошибок и выполнены правильно все настройки инструмента и заготовки.

оценка «4» - Управляющая программа написана грамотно и технологично, но с

ошибками. Выполнены правильно все настройки инструмента и заготовки.

оценка «3» - Управляющая программа написана безграмотно, но технологично. Настройки инструмента и заготовки выполнены с ошибками.

# **Самостоятельная работа №18**

**Название работы:** Доработка РТК и управляющей программы на сверлильную и резьбонарезную обработку индивидуальной детали..

**Цель работы:** Научиться грамотно составлять управляющую программу обработки детали: применять подготовительные функции и геометрические инструкции; задавать последовательность загрузки инструмента при помощи технологических команд в управляющей программе; технологично программировать циклы обработки и задавать режимы резания; создавать контуры обработки при помощи графического редактора системы SINUMERIK 840D; проводить виртуальный визуальный контроль обработки модели детали; правильно заносить параметры инструмента и его вылет на станок с помощью эмулятора системы SINUMERIK 840D..

**Уровень СРС:** реконструктивная.

**Форма контроля:** Проверка УП и работы РТК в электронном виде..

## **Количество часов на выполнение:** 2 часа.

## **Задание:**

Составить управляющую программу на сверлильную и резьбонарезную обработку детали.

## **Критерии оценки:**

- оценка «5» Управляющая программа написана грамотно и технологично без ошибок и выполнены правильно все настройки инструмента и заготовки.
- оценка «4» Управляющая программа написана грамотно и технологично, но с ошибками. Выполнены правильно все настройки инструмента и заготовки.
- оценка «3» Управляющая программа написана безграмотно, но технологично. Настройки инструмента и заготовки выполнены с ошибками.

# **Самостоятельная работа №19**

**Название работы:** Написание управляющей программы (УП) токарной индивидуальной детали. Обработка торца детали..

**Цель работы:** Отработать последовательность загрузки инструмента при помощи технологических команд в управляющей программе. Грамотно применять подготовительные функции и геометрические инструкции. Своевременно и технологично программировать циклы обработки и задавать режимы резания. Программировать обработку торца детали методом поперечного точения.. **Уровень СРС:** реконструктивная.

**Форма контроля:** Проверка УП и обработки торца детали в электронном виде.. **Количество часов на выполнение:** 1 час.

# **Задание:**

Написать часть кода управляющей программы на обработку торца детали поперечным точением.

# **Критерии оценки:**

- оценка «5» Код обработки торца детали методом поперечного точения написан полностью правильно.
- оценка «4» Код обработки торца детали методом поперечного точения написан с незначительными недоработками, но в основном полностью правильно.
- оценка «3» Код обработки торца детали методом поперечного точения написан с исправимыми ошибками.

# **Самостоятельная работа №20**

**Название работы:** Написание управляющей программы (УП) токарной индивидуальной детали. Снятие припуска с внешнего контура детали и его обработка продольным точением..

**Цель работы:** Грамотно применять подготовительные функции и геометрические инструкции. Своевременно и технологично программировать циклы обработки и задавать режимы резания. Программировать обработку внешнего контура детали методом продольного точения..

**Уровень СРС:** реконструктивная.

**Форма контроля:** Проверка УП и обработки внешнего контура в электронном виде.

# **Количество часов на выполнение:** 2 часа.

# **Задание:**

Написать часть кода управляющей программы на обработку внешнего контура детали методом продольного точениия.

# **Критерии оценки:**

- оценка «5» Код обработки внешнего контура методом продольного точения написан полностью правильно
- оценка «4» Код обработки внешнего контура написан с незначительными недоработками, но в основном полностью правильно.
- оценка «3» Код обработки внешнего контура написан с исправимыми ошибками.

# **Самостоятельная работа №21**

**Название работы:** Написание управляющей программы (УП) токарной индивидуальной детали. Выполнение выточек на внешней стороне детали.. **Цель работы:** Грамотно применять подготовительные функции и геометрические инструкции. Своевременно и технологично программировать циклы обработки и задавать режимы резания. Программировать обработку выточек (канавок) на

внешнем контуре детали..

**Уровень СРС:** реконструктивная.

**Форма контроля:** Проверка УП и обработки выточек на внешнем контуре детали в электронном виде..

**Количество часов на выполнение:** 2 часа.

# **Задание:**

Написать часть кода управляющей программы на обработку выточек на внешнем контуре детали.

# **Критерии оценки:**

- оценка «5» Код обработки выточек на внешнем контуре детали написан полностью правильно.
- оценка «4» Код обработки выточек на внешнем контуре детали написан с незначительными недоработками, но в основном полностью правильно.
- оценка «3» Код обработки выточек на внешнем контуре детали написан с исправимыми ошибками.

# **Самостоятельная работа №22**

**Название работы:** Написание управляющей программы (УП) токарной индивидуальной детали. Точение резьбовых выточек на внешнем контуре детали.. **Цель работы:** Грамотно применять подготовительные функции и геометрические инструкции. Своевременно и технологично программировать циклы обработки и задавать режимы резания. Программировать обработку резьбовых выточек на внешнем контуре детали..

**Уровень СРС:** реконструктивная.

**Форма контроля:** Проверка УП и обработки резьбовых выточек на внешнем контуре детали в электронном виде..

**Количество часов на выполнение:** 1 час.

# **Задание:**

Написать часть кода управляющей программы на обработку резьбовых выточек на внешнем контуре детали.

# **Критерии оценки:**

- оценка «5» Код обработки резьбовых выточек на внешнем контуре детали написан полностью правильно.
- оценка «4» Код обработки резьбовых выточек на внешнем контуре детали написан с незначительными недоработками, но в основном полностью правильно.
- оценка «3» Код обработки врезьбовых выточек на внешнем контуре детали написан с исправимыми ошибками.

# **Самостоятельная работа №23**

**Название работы:** Написание управляющей программы (УП) токарной

индивидуальной детали. Точение наружной резьбы на детали..

**Цель работы:** Грамотно применять подготовительные функции и геометрические инструкции; Своевременно и технологично программировать циклы обработки и задавать режимы резания; Программировать обработку наружной резьбы на внешнем контуре детали методом точения..

**Уровень СРС:** реконструктивная.

**Форма контроля:** Проверка УП и обработки внешнего контура в электронном виде..

**Количество часов на выполнение:** 3 часа.

# **Задание:**

Написать часть кода управляющей программы на обработку наружной резьбы на внешнем контуре детали методом точения.

## **Критерии оценки:**

- оценка «5» Код обработки наружной резьбы на внешнем контуре детали методом точения написан полностью правильно.
- оценка «4» Код обработки наружной резьбы на внешнем контуре детали методом точения написан с незначительными недоработками, но в основном полностью правильно.
- оценка «3» Код обработки наружной резьбы на внешнем контуре детали методом точения написан с исправимыми ошибками.

# **Самостоятельная работа №24**

**Название работы:** Написание управляющей программы (УП) токарной индивидуальной детали. Нарезание резьбы метчиком. Точение внутренней резьбы.. **Цель работы:** Грамотно применять подготовительные функции и геометрические инструкции; Своевременно и технологично программировать циклы обработки и задавать режимы резания; Программировать обработку методом нарезание резьбы метчиком; Программировать обработку внутренней резьбы методом точения.. **Уровень СРС:** реконструктивная.

**Форма контроля:** Проверка УП обработки внутренних резьб..

**Количество часов на выполнение:** 2 часа.

# **Задание:**

Написать часть кода управляющей программы на обработку внутренних резьб детали методом точения и нарезания резьбы метчиком.

# **Критерии оценки:**

оценка «5» - Код обработки внутренних резьб написан полностью правильно.

оценка «4» - Код обработки внутренних резьб написан с незначительными недоработками, но в основном полностью правильно.

оценка «3» - Код обработки внутренних резьб написан с исправимыми ошибками.

# **Самостоятельная работа №25**

**Название работы:** Написание управляющей программы (УП) токарной

индивидуальной детали. Растачивание отверстия на индивидуальной детали..

**Цель работы:** Грамотно применять подготовительные функции и геометрические инструкции; Своевременно и технологично программировать циклы обработки и задавать режимы резания; Программировать обработку внутреннего контура детали методом продольного растачивания..

**Уровень СРС:** реконструктивная.

**Форма контроля:** Проверка УП и обработки внутреннего контура детали методом продольного растачивания в электронном виде.

**Количество часов на выполнение:** 4 часа.

## **Задание:**

Написать часть кода управляющей программы на обработку внутреннего контура детали методом продольного растачивания детали продольным точением.

- оценка «5» Код обработки внутреннего контура детали методом продольного растачивания написан полностью правильно.
- оценка «4» Код обработки внутреннего контура детали методом продольного растачивания написан с незначительными недоработками, но в основном полностью правильно.
- оценка «3» Код обработки внутреннего контура детали методом продольного растачивания написан с исправимыми ошибками.